#### **INTRODUCCIÓN A ECUACIONES EN DIFERENCIAS FINITAS UTILIZANDO GEOGEBRA**

ALEJANDRA ZAIA

*Facultad de Ciencias Económicas – Universidad de Buenos Aires Buenos Aires,*

*Córdoba 2122* 

*1120AAQ Ciudad Autónoma de Buenos Aires República Argentina*

*[alejazaia@yahoo.com.ar](mailto:alejazaia@yahoo.com.ar)*

#### **Resumen**

El presente trabajo de clase fue preparado con la intensión de tener en cuenta la problemática relacionada con la enseñanza-aprendizaje del tema de ecuaciones en diferencias finitas: resolución y/o análisis de la estabilidad de las soluciones, en el curso de Matemática para Economistas, destinado a los alumnos de las carreras Licenciatura en Economía y Actuario.

Está enfocado desde el marco de la Socioepistemología: las gráficas tienen un uso que se desarrolla situacionalmente de tal manera que es factible explorar la naturaleza del conocimiento matemático involucrado y favorecer su resignificación. Se intenta analizar a las gráficas no como un objeto, sino como una herramienta que sostiene una argumentación y aporta significados relativos a la construcción de este conocimiento matemático.

**Palabras claves:** diferencias finitas, sistemas dinámicos discretos, GeoGebra

#### **INTRODUCTION TO FINITE DIFFERENCE EQUATIONS USING GEOGEBRA**

#### ALEJANDRA ZAIA

*Facultad de Ciencias Económicas – Universidad de Buenos Aires Buenos Aires, Córdoba 2122 1120AAQ Ciudad Autónoma de Buenos Aires República Argentina* [alejazaia@yahoo.com.ar](mailto:alejazaia@yahoo.com.ar)

#### **Abstract**

This class paper has been prepared in order to consider the issues associated to teaching/learning equations in finite differences: resolution and/or analysis of solution stability, in the course Mathematics for Economists, intended for students in Economics and Actuarial Science B.Sc. courses.

The approach used involves Social Epistemology: graphs enable their situational use, so that it is feasible to explore the nature of the mathematical knowledge involved, favoring its new meaning. The aim is to analyze graphs not as an object, but as a tool supporting an argument and contributing meaning for the construction of the mathematical knowledge concerned.

**Keywords:** finite differences, discrete dynamical systems, GeoGebra

## **1. Introducción**

Hay tres nociones de fundamental importancia en el aprendizaje de ecuaciones en diferencias finitas que están profundamente relacionadas entre sí: la de sucesión recursiva, la de función y la de límite.

Su enseñanza presenta distintos problemas relacionados con las diversas concepciones de los objetos a considerar y con los obstáculos cognitivos que ellos traen aparejados.

Uno de los conceptos que a los alumnos les dificulta manejar en este tema es la noción de límite infinito; la construcción de esta noción debe ser contextualizada bajo diferentes significados asociados a los temas que son relevantes para el alumno de una carrera de Ciencias Económicas. Los sistemas dinámicos discretos son una manera diferente de acercarse a dicha noción: es un área importante de la matemática, particularmente accesible para los no matemáticos, pues se puede analizar a partir de procesos iterativos.

Este es un trabajo de introducción a las nociones de sistemas dinámicos discretos.

El propósito es trabajar procesos iterativos desde la práctica a través de problemas económicos conocidos por los alumnos, con la intención de que las actividades propuestas puedan llevarse a cabo en el aula a partir de los conceptos de funciones que ellos saben, para luego poder introducir el concepto de ecuaciones en diferencias finitas lineales con coeficientes constantes, teniendo presente que estas tienen solución pero, que en general, no siempre es posible encontrar solución para cualquier ecuación en diferencias finitas, aunque sí es posible predecir el comportamiento del sistema en el tiempo a través de los diagramas de fases.

Desde la socioepistemología se busca reconocer que las gráficas tienen un uso que se desarrolla situacionalmente de tal manera que es factible

explorar la naturaleza del conocimiento matemático involucrado y favorecer su resignificación. Se intenta analizar a las gráficas no como un objeto, sino como una herramienta de trabajo que sostiene una argumentación y aporta significados relativos a la construcción de este conocimiento matemático.

# **2. Conceptos generales previos**

El modelo que se plantea inicialmente es el modelo de oferta y demanda, que son relaciones funcionales entre precios y cantidades; ambas variables son a su vez funciones desconocidas del tiempo y, dependiendo de cuáles son las funciones antedichas, se puede o no conocer la función precio dependiendo del tiempo. Pero el procedimiento que realizaremos es igualmente utilizable para cualquier modelo dinámico.

Como los períodos a trabajar son días, semanas, meses, años, etc., estas funciones de oferta y demanda, que pueden ser continuas, son consideradas discretas en el momento de analizarlas desde la variable "tiempo".

Analizar la estabilidad de la trayectoria temporal del modelo es equivalente a analizar el límite de la función discreta precio (incluso tal vez sin conocerla) a medida que transcurre el tiempo, es decir, el límite a infinito de la función precio, a través de las funciones de oferta y demanda. Se lo considera un modelo dinámico.

Los alumnos que deben analizar modelos de este tipo se encuentran con un doble problema al enfrentarse a ellos:

- El trabajo con funciones continuas (oferta y demanda) que, si bien son la base del problema, no son las funciones a analizar.
- El trabajo con una función discreta, la función que realmente deben analizar, que puede no conocerse y si se conoce, tal vez tenga características distintas a las funciones que el alumno está

acostumbrado a trabajar, ya que pueden ser funciones exponenciales con base negativa, muy enriquecedoras desde el punto de vista económico, pero nunca analizadas anteriormente por el alumno puesto que en las materias previas sólo se estudian funciones continuas: para el alumno, siempre la base de las funciones exponenciales fueron positivas y distintas de 1.

Se produce una ruptura entre los conocimientos que el alumno posee, y que se deben seguir utilizando, y los nuevos conceptos, que a veces parecen contraponerse con los anteriores. Se crea un obstáculo epistemológico entre los conocimientos adquiridos por ellos en las materias Análisis I y Análisis II y los nuevos conceptos que deben adquirir ahora: analizar una función a través de otras dos.

El objetivo es llevar al alumno a construir este concepto a través de la experimentación en clase, experimentación que si se realiza graficando estas situaciones con lápiz y papel puede requerir mucha precisión y genera inconvenientes. Las gráficas realizadas en el pizarrón por el docente o en la carpeta por los alumnos, requieren demasiado tiempo de ejecución y presentan las dificultades de no poseer la exactitud necesaria en la solución de un problema:

- es necesario buscar las inversas de las funciones oferta y demanda, ya que estas son funciones precios dependiendo de las cantidades y sin embargo, en el modelo se dan como cantidades en función de los precios.
- es necesario adecuar las unidades sobre los ejes en cada uno de los ejercicios, sin saber a priori qué esperar respecto al comportamiento de la función precio-tiempo;
- $\cdot$  cada precio inicial genera una trayectoria distinta;
- dos trayectorias distintas siempre tienen el mismo comportamiento respecto a la estabilidad;
- dos trayectorias distintas pueden tener el distinto comportamiento respecto al crecimiento, ya sea estable o inestable;
- la representación de una trayectoria se ve acotada a la gráfica realizada de las funciones oferta y demanda, que, dado un precio inicial, tal vez no permita visualizar la trayectoria adecuadamente; etc.

## **3. Justificación del trabajo en GeoGebra**

Si se puede acercar la computadora como material didáctico para intentar superar estas dificultades, llevar al alumno a construir este concepto a través de la experimentación utilizando un software adecuado, software que no requiera mucho tiempo de aprendizaje para su utilización y que dicho aprendizaje sea simultáneo con la construcción del concepto, el alumno puede visualizar que:

- el programa, al introducir las funciones oferta y demanda, con conocer cuál de las variables se desea que sea dependiente e independiente, sólo se encarga de graficar las inversas.
- no es necesario adecuar las unidades sobre los ejes en cada uno de los ejercicios, puesto que alcanza con utilizar el zoom para poder visualizar la situación cómodamente;
- cada precio inicial genera una trayectoria distinta, que se puede determinar solamente cambiando el precio inicial, "moviendo un punto";
- dos trayectorias distintas siempre tienen el mismo comportamiento respecto a la estabilidad, que se comprueba rápidamente al "mover" el precio inicial;
- dos trayectorias distintas pueden tener el distinto comportamiento respecto al crecimiento, ya sea estable o inestable, que también se comprueba rápidamente al "mover" el precio inicial;

 la representación de una trayectoria ya no se ve acotada a la gráfica realizada de las funciones oferta y demanda, ya que con el zoom o un simple corrimiento de ejes de coordenadas, se visualiza perfectamente la situación, cualquiera sea el precio inicial.

El software elegido para el tratamiento de este tema es el programa GeoGebra, que es un programa de tipo Freeware (gratuito) y que se consigue rápida y fácilmente en Internet a través de su página oficial. Este programa se utiliza para realizar gráficos de funciones a través de sus fórmulas y también para graficar elementos geométricos por definición o por sus propiedades. Para este tema en particular necesitaremos de los conceptos geométricos, el de punto sobre recta, punto de intersección entre rectas y funciones y vectores que son los que permitirán representar la trayectoria intertemporal del precio.

Como se dijo en el párrafo anterior, se utilizará GeoGebra (cualquier versión) para analizar la situación planteada por una ecuación o sistema de ecuaciones dinámicos.

Se elige este software para analizar la estabilidad de la trayectoria del precio pues es necesario un programa que permita graficar funciones desde su ecuación, que en general es  $\overline{q}=f\left( p\right) ,$  pero es necesario utilizar gráficamente la función  $P = g(q)$ , es decir, es necesario manejarse gráficamente con  $\mathit{P} = \mathit{f}^{-1}(q)$  , que este programa grafica inmediatamente al introducir  $q = f(p)$  puesto que siempre considera  $q$  (x en el programa) como variable independiente. También es necesario que permita en el mismo gráfico trazar las trayectorias del precio, solución de nuestro sistema dinámico, que se hará mediante vectores cuyos extremos sean puntos de ambas gráficas para un mismo precio o para una misma cantidad según corresponda.

A su vez, este programa permite rápidamente, analizar la trayectoria del precio solución de un modelo, sin necesidad de resolverlo puesto que una vez construida la trayectoria para un modelo en particular, se puede utilizar dicho gráfico cambiándoles las funciones del modelo para resolver cualquier otro modelo, o ecuación en diferencias, inclusive no lineal.

# **4. Expectativas de logro**

A través de la utilización del software, los alumnos pueden visualizar en distintas situaciones cuál es el comportamiento de la trayectoria intertemporal del precio en el modelo de Oferta – Demanda.

Se espera que mediante la utilización del software, los estudiantes puedan comprobar qué significa el resultado obtenido en el análisis de la estabilidad de la trayectoria temporal del precio:

- Que sea convergente al precio de equilibrio y cómo lo es (en forma creciente, en forma decreciente, de manera oscilante).
- Que sea divergente pese a existir un precio de equilibrio y cómo diverge (en forma creciente, en forma decreciente o bien es oscilante).
- Que no converja ni diverja, pues se mantiene oscilante entre dos valores, y cuáles son estos.

### **5. Observaciones**

Las actividades que serán propuestas se analizarán íntegramente mediante la utilización del software indicado.

La guía presentará una organización diferenciada en dos partes, puesto que se utilizará la primera parte como "plantilla" para resolver la segunda, ya que la construcción inicial puede ser muy engorrosa si se la llevara a cabo en cada ejercicio, y además generaría la pérdida de interés por parte de los alumnos.

En la primera parte se propondrá la construcción de una situación particular (Modelo de oferta- Demanda), con el objeto de conocer los comandos necesarios y el orden en que deben efectuarse dichos comandos y de construir simultáneamente el concepto de trayectoria intertemporal del precio. Esta situación particular será la utilizada de "plantilla" posteriormente, como fue mencionado en el párrafo anterior.

En la segunda parte se proponen actividades en las que se utilizarán como plantilla la construcción primera, con distintas situaciones para que los alumnos puedan visualizar y sacar conclusiones de todas las posibilidades existentes, ya sea de modelos económicos como de la resolución matemática de ecuaciones en diferencias finitas, incluso cuando estas tal vez no se puedan resolver.

# 5.1 Primera Parte: SECUENCIA DIDÁCTICA

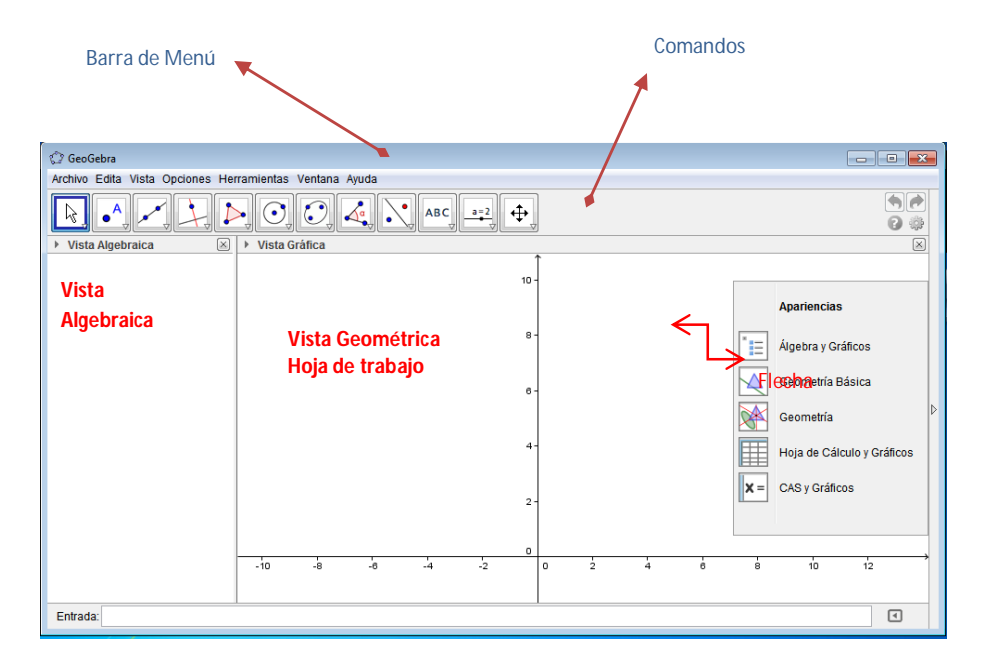

La pantalla del GeoGebra está dividida en dos partes:

- La vista Algebraica, donde se visualizará algebraicamente todas las construcciones que iremos trazando.
- La vista Geométrica, donde iremos construyendo el modelo de la Telaraña.
- 1) Buscar cuáles son las variables que utiliza el Programa GeoGebra para graficar funciones. Se pueden encontrar en la barra del menú "Opciones" y luego "Avanzado" y dentro del cuadro, "Preferencias".
- 2) Introducir en el GeoGebra al modelo de Oferta Demanda siguiente:

$$
\begin{cases}\n q_t^p = 7 - \frac{4}{5} \cdot p_t \\
 q_t^s = -7 + 2 \cdot p_{t-1} \\
 q_t^s = q_t^p\n\end{cases}
$$
 y analizar la estabilidade de la trayectoria del precio.  
\n
$$
\begin{cases}\n q_t^s = q_t^p\n\end{cases}
$$

**Nota:** Recordar que las gráficas se hacen considerando al precio en función de las cantidades, independientemente de cómo estén dados los datos. ¿Qué variables representan al precio y a las cantidades?

- a) Para hacerlo, introducir cada una de las funciones en la "Entrada" que se encuentra en la parte inferior de la ventana y luego "Enter".
- b) Cada una de las ecuaciones introducidas van a aparecer escritas en la "Vista Algebraica", la primera con nombre *a* y la segunda con nombre *b* . Hacer click sobre cada ecuación con el botón derecho del mousse. Aparecerá un desplegable que permitirá cambiarle el nombre ("Renombra") por *D* o *S* según corresponda a la demanda u oferta, respectivamente, y luego OK.
- c) Es posible cambiar el color de cada una de las funciones representadas (recomendable) para distinguirlas con más facilidad. Para ello, hacer doble click *sobre la función*, aparecerá un recuadro al costado, elegir "Propiedades de Objeto", luego "Color" y seleccionar un color. ¿Qué sucede en la "Vista Algebraica"?
- d) Hallar la intersección de las dos funciones. Para hacerlo, seleccionar en el desplegable del comando **la la** opción "Intersección de Dos objetos"  $\boxtimes$  y luego hacer click sobre ambas funciones. ¿Qué sucede? Hacer doble click sobre el punto,

aparecerá un cuadro, clickear en "Propiedades de Objeto", se abrirá otro cuadro:

- i) En la solapa "Básico" , en "Nombre", cambiar por P y desclickear "Etiqueta visible" (para no tener tantos nombres en el gráfico que entorpezcan la visualización de los futuros puntos a hallar)
- ii) En la solapa "Color", elegir color rojo (si no fue utilizado con las funciones).
- iii) Cerrar el cuadro.
- e) Con el comando **tel trazar una recta perpendicular al eje vertical** que pase por el punto de intersección de ambas funciones.
	- i) Hallar punto de intersección de esta recta con el eje vertical, llamarlo P\* y ponerle el mismo color que P (En pantalla sólo aparece P). Clickeando en el comando  $\frac{\lfloor \frac{k}{3} \rfloor}{s}$ , selecciona la letra y acomódala a la izquierda del eje, a la altura del punto. Este último comando sirve para desactivar cualquier comando.
	- ii) Hacer doble click sobre esta última recta hallada, en el cuadro seleccionar "Propiedades de Objeto", y en la solapa "Básico" desclickear "Objeto Visible", o bien, en la "Vista Algebraica" clickear el círculo de color que se halla al lado de su ecuación. Quedará una circunferencia gris, sin pintar.
	- iii) Desplegar el comando  $\boxed{y}$  seleccionar el comando "Segmento entre dos puntos",  $\Box$  y clickear sobre los puntos P  $v P^*$ .
- iv) Seleccionar el segmento, "Propiedades de Objeto" y en el cuadro elegir la solapa "Estilo", y en "Estilo de Trazo" seleccionar un punteado. Cerrar cuadro.
- f) Con el comando  $\boxed{\frac{1}{2}}$  trazar una recta perpendicular al eje horizontal que pase por el punto de intersección de ambas funciones.
	- i) Hallar punto de intersección de esta recta con el eje horizontal, llamarlo Q\* y ponerle el mismo color que P (en pantalla sólo aparece Q). Clickeando en el comando  $\sqrt[k]{\phantom{a}}$ , seleccionar la letra y acomodarla debajo del eje, a la altura del punto.
	- ii) Hacer doble click sobre esta última recta hallada, en el cuadro seleccionar "Propiedades de Objeto", y en la solapa "Básico" desclickear "Objeto Visible" o bien, en la "Vista Algebraica" clickear el circulo de color que se halla al lado de su ecuación.
	- iii) Desplegar el comando  $\mathbb{Z}$  y seleccionar el comando "Segmento entre dos puntos",  $\Box$  y clickear sobre los puntos P  $y Q^*$ .
	- iv) Seleccionar el segmento, "Propiedades de Objeto" y en el cuadro elegir la solapa "Estilo", y en "Estilo de Trazo" seleccionar un punteado. Cerrar cuadro.
- g) Seleccionar en el desplegable del comando **la la opción** "Punto en Objeto" v clickear sobre un punto cualquiera del eje vertical, cercano a P\*. A este punto se lo llamará Po (será el precio inicial). Cambiarle el color por un color llamativo, que será utilizado desde

ahora. Seleccionar el punto Po y "moverlo" hacia cualquier lugar del plano. ¿Qué sucede? ¿Siempre al ubicar un punto con este comando sucederá lo mismo? Mueve el nombre del punto a la izquierda del eje vertical.

Nota: A medida que se lleva adelante la construcción, tal vez puede ser necesario "agrandar o achicar" la imagen. Para ello, sobre cualquier parte de la hoja de trabajo, utilizar la ruedita del Mouse, y para correr el eje de coordenadas, utilizar el comando  $\left[\frac{1}{2}\right]$ .

- i) Trazar una recta perpendicular al eje vertical que pasa por Po.
- ii) Hallar la intersección de esta recta con la recta S. Este punto se llamará naturalmente A. Cambiarle el color por el mismo color de Po.
- iii) Ocultar la recta que pasa por Po y A (clickear el botón que se encuentra a la izquierda de la ecuación de la recta en la "Vista Algebraica", se verá el círculo gris, sin color).
- iv) Trazar la recta perpendicular al eje horizontal que pase por A.
- v) Hallar la intersección de esta recta con la recta D. Este punto se llamará naturalmente B. Cambiarle el color por el mismo color de Po.
- vi) Ocultar la recta que pasa por A y B.
- vii) Trazar recta perpendicular al eje vertical que pase por B.
- viii)Hallar la intersección de esta recta con la función S. Este punto se llamará naturalmente C. Cambiarle el color por el mismo color de Po.
- ix) Ocultar la recta que pasa por B y C.
- x) Trazar recta perpendicular al eje horizontal que pase por C.
- xi) Hallar la intersección de esta recta con la función D. Este punto se llamará naturalmente E (D es el nombre de la función Demanda). Cambiarle el color por el mismo color de Po.
- xii) Ocultar la recta que pasa por C y E.
- xiii) Trazar recta perpendicular al eje vertical que pase por E.
- xiv) Hallar la intersección de esta recta con la función S. Este punto se llamará naturalmente F. Cambiarle el color por el mismo color de Po.
- xv) Ocultar la recta que pasa por E y F.
- xvi) Trazar recta perpendicular al eje horizontal que pase por F.
- xvii) Hallar la intersección de esta recta con la función D. Este punto se llamará naturalmente G. Cambiarle el color por el mismo color de Po.
- xviii) Ocultar la recta que pasa por F y G.
- xix) Trazar recta perpendicular al eje vertical que pase por G.
- xx) Hallar la intersección de esta recta con la función S. Este punto se llamará naturalmente H. Cambiarle el color por el mismo color de Po.
- xxi) Ocultar la recta que pasa por G y H.
- xxii)Trazar recta perpendicular al eje horizontal que pase por H.
- xxiii) Hallar la intersección de esta recta con la función D. Este punto se llamará naturalmente I. Cambiarle el color por el mismo color de Po.
- xxiv) Ocultar la recta que pasa por H e I.

xxv)Se puede continuar cuantas veces se quiera…

- h) En el mismo comando que se encuentra "Segmento entre dos puntos", en el desplegable, seleccionar "Vector entre Dos Puntos" .
	- i) Trazar el vector de origen Po y extremo A. Cambiarle el color por el mismo color de Po y desclickear "Etiqueta visible".
	- ii) Trazar el vector entre los puntos A y B. Cambiarle el color por el mismo color de Po y desclickear "Etiqueta visible".
	- iii) Trazar el vector entre los puntos B y C. Cambiarle el color por el mismo color de Po y desclickear "Etiqueta visible".
	- iv) Trazar el vector entre los puntos C y E. Cambiarle el color por el mismo color de Po y desclickear "Etiqueta visible".
	- v) Trazar el vector entre los puntos E y F. Cambiarle el color por el mismo color de Po y desclickear "Etiqueta visible".
	- vi) Trazar el vector entre los puntos F y G. Cambiarle el color por el mismo color de Po y desclickear "Etiqueta visible".
	- vii) Trazar el vector entre los puntos G y H. Cambiarle el color por el mismo color de Po y desclickear "Etiqueta visible".
	- viii) Trazar el vector entre los puntos H y I. Cambiarle el color por el mismo color de Po y desclickear "Etiqueta visible"

¿Qué van determinando estos vectores?

- i) El modelo, ¿es estable o inestable? ¿De qué manera se presenta dicha situación?
- j) Mover el punto Po de manera que tome valores mayores y menores que P\*. ¿Qué sucede? ¿Y si Po = P\*?
- k) Mover el punto P\*. ¿Qué sucede? ¿Por qué?
- l) Guardar el trabajo: "Archivo", "Guardar Como…", aparece un cuadro. Ponerle como nombre al archivo alguno que dé la idea de ser la plantilla para sucesivas construcciones.

Debería quedar algo similar a:

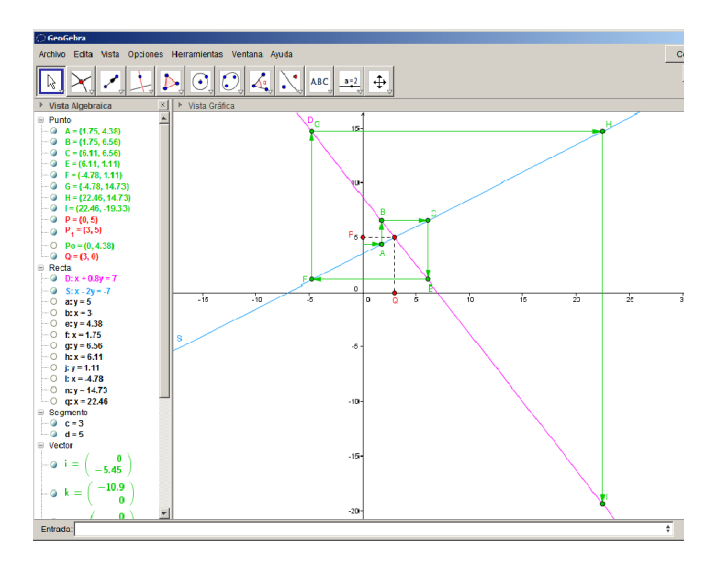

# 5.2 Segunda parte: SECUENCIA DE ACTIVIDADES

Utilizando la gráfica en GeoGebra del modelo de Oferta-Demanda resuelto anteriormente, analizar los siguientes modelos y responder a las consignas: Nota: Recordar que para cambiar las funciones en el modelo resuelto anteriormente, sólo se necesita hacer doble click sobre la función a cambiar e introducir la nueva función y "Enter". En cada caso será mostrada solamente la gráfica correspondiente al enunciado.

1)
$$
\begin{cases}\n q_t^b = 50 - \frac{3}{2} . p_t \\
 q_t^s = 1 + \frac{1}{2} . p_{t-1} \\
 q_t^s = q_t^b\n\end{cases}
$$

- a) El modelo, ¿es estable o inestable? ¿De qué manera se presenta dicha situación?
- b) Mover el punto Po de manera que tome valores mayores y menores que  $P^*$ . ¿Qué sucede? ¿Y si Po =  $P^*$ ?

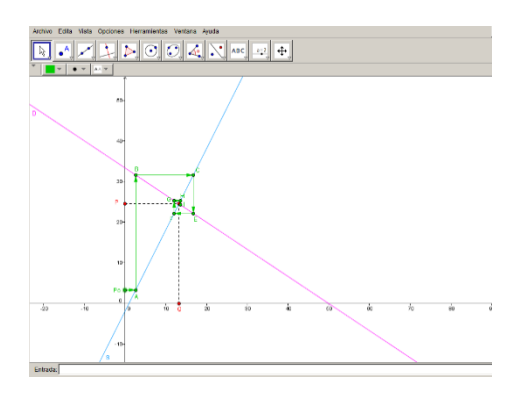

$$
\begin{cases}\nq_t^P = 30 - 2.p_t \\
q_t^S = -2 + 2.p_{t-1} \\
q_t^S = q_t^P\n\end{cases}
$$

- a) El modelo, ¿es estable o inestable?
- b) Mover el punto Po de manera que tome valores mayores y menores que P\*. ¿Qué sucede? ¿Y si Po = P\*?

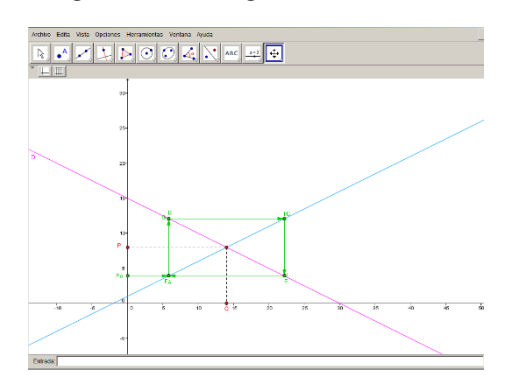

$$
3) \begin{cases} q_i^p = -10 + \frac{3}{2} p_i \\ q_i^s = \frac{1}{2} + \frac{3}{5} p_{i-1} \\ q_i^s = q_i^p \end{cases}
$$

a) El modelo, ¿es estable o inestable?

b) Mover el punto Po de manera que tome valores menores a P\*. ¿De qué manera se presenta la situación hallada en (a)?

c) Mover el punto Po de manera que tome valores mayores a P\*. ¿De qué manera se presenta la situación hallada en (a)?

d) ¿Qué sucede si Po = P\*?

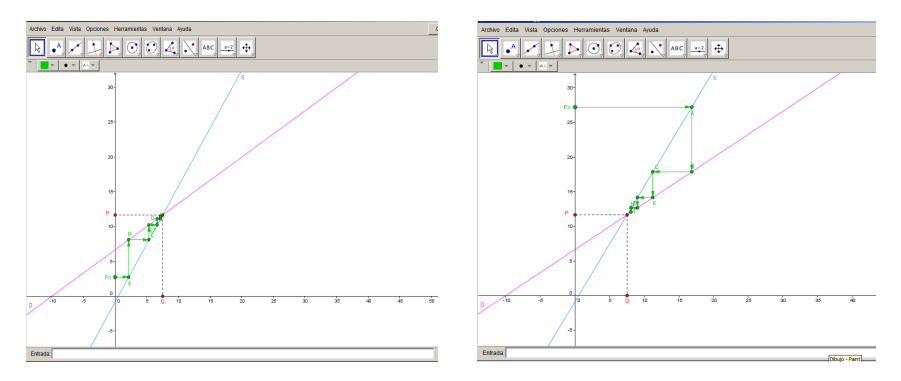

$$
4) \begin{cases} q_t^b = 20 + \frac{3}{5} \cdot p_t \\ q_t^s = 4 + \frac{3}{2} \cdot p_{t-1} \\ q_t^s = q_t^b \end{cases}
$$

a) El modelo, ¿es estable o inestable?

b) Mover el punto Po de forma que tome valores mayores a P\*. ¿De qué manera se presenta la situación hallada en (a)?

c) Mover el punto Po de forma que tome valores menores a P\*. ¿De qué manera se presenta la situación hallada en (a)?

d) *¿*Qué sucede si Po =  $P^*$ ?

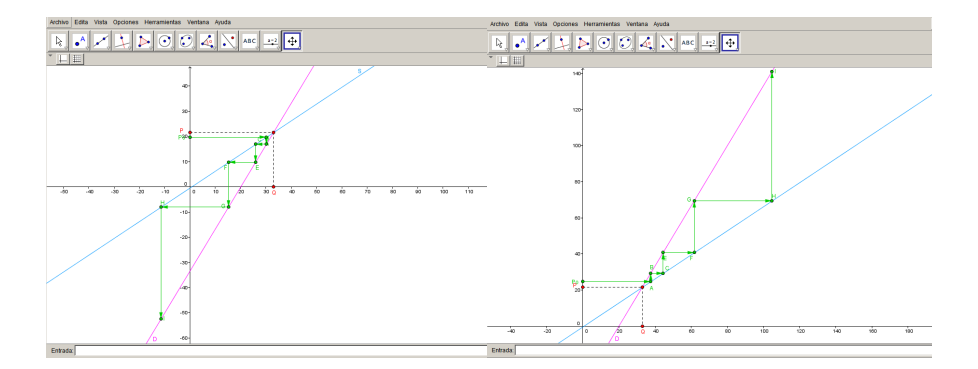

$$
5) \begin{cases} q_i^b = -30 + 2p_i \\ q_i^s = -100 + 2p_i \\ q_i^s = q_i^b \end{cases}
$$

a) El modelo, ¿es estable o inestable?

b) ¿Cuáles son las coordenadas del punto P?

c) Mover el punto Po de forma que tome distintos valores. ¿De qué manera se presenta la situación hallada en (a)?

d) ¿Cuál es el significado económico en esta situación?

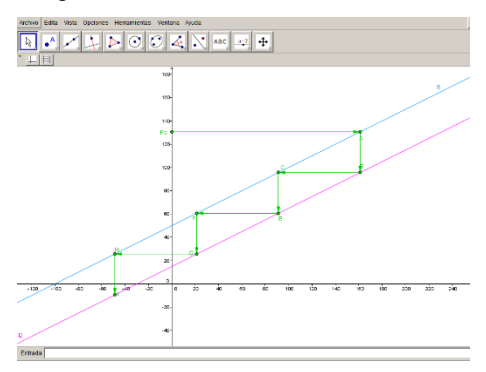

$$
\begin{cases}\nq_i^P = -50 + 3p_i \\
q_i^S = -10 + 3p_{i-1} \\
q_i^S = q_i^D\n\end{cases}
$$

a) El modelo, ¿es estable o inestable?

b) ¿Cuáles son las coordenadas del punto P?

c) Mover el punto Po de forma que tome distintos valores. ¿De qué manera se presenta la situación hallada en (a)?

d) ¿Cuál es el significado económico en esta situación?

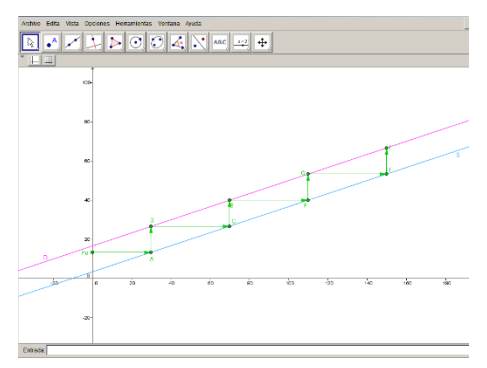

$$
7) \begin{cases} p_t^p = 250.e^{-q_t+1} \\ p_{t-1}^s = 2q_t + 3 \\ q_t^s = q_t^p \end{cases}
$$

Observación: Considerar que el precio ya está función de las cantidades.

a) El modelo, ¿es estable o inestable?

b) ¿Cuáles son las coordenadas del punto P? ¿Se pueden hallar analíticamente? ¿Por qué?

c) Mover el punto Po de forma que tome valores mayores a P\*. ¿De qué manera se presenta la situación hallada en (a)?

d) Mover el punto Po de forma que tome valores menores a P\*. ¿De qué manera se presenta la situación hallada en (a)?

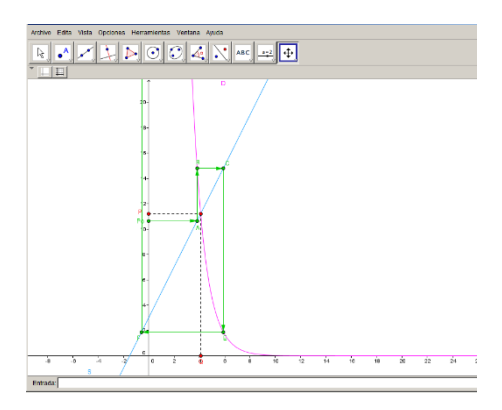

$$
8\begin{cases} p_i^b = \frac{375}{q_i} \\ p_{i-1}^s = 3q_i - 60 \\ q_i^s = q_i^b \end{cases}
$$

a) El modelo, ¿es estable o inestable?

b) ¿Cuáles son las coordenadas del punto P? ¿Se pueden hallar analíticamente?

c) Mover el punto Po de forma que tome valores mayores a P\*. ¿De qué manera se presenta la situación hallada en (a)?

d) Mover el punto Po de forma que tome valores menores a P\*. ¿De qué manera se presenta la situación hallada en (a)?

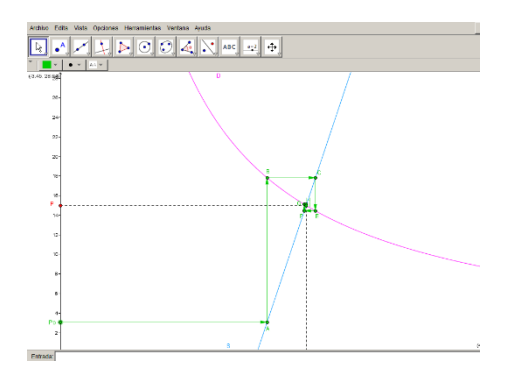

$$
P_{t}^{D} = \frac{400}{q_{t} + 1}
$$
  
9) 
$$
p_{t-1}^{s} = q_{t} + 1
$$
  

$$
q_{t}^{s} = q_{t}^{D}
$$

a) El modelo, ¿es estable o inestable?

b) ¿Cuáles son las coordenadas del punto P? ¿Se puede hallar analíticamente?

c) Mover el punto Po de forma que tome valores mayores a P\*. ¿De qué manera se presenta la situación hallada en (a)?

d) Mover el punto Po de forma que tome valores menores a P\*. ¿De qué manera se presenta la situación hallada en (a)?

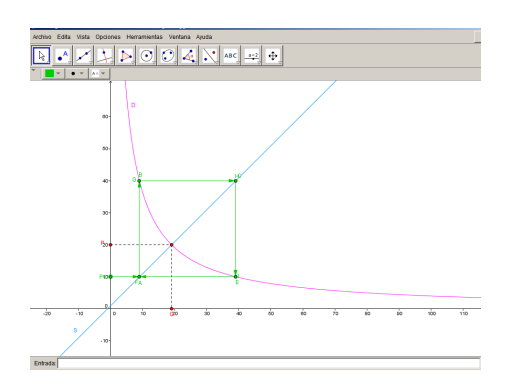

$$
10\begin{cases} p_i^b = \frac{160}{\sqrt{8q_i + 36}} \\ p_{i-1}^s = 2q_i \\ q_i^s = q_i^b \end{cases}
$$

a) El modelo, ¿es estable o inestable?

b) ¿Cuáles son las coordenadas del punto P? ¿Se puede hallar analíticamente?

c) Mover el punto Po de forma que tome valores mayores a P\*. ¿De qué manera se presenta la situación hallada en (a)?

d) Mover el punto Po de forma que tome valores menores a P\*. ¿De qué manera se presenta la situación hallada en (a)?

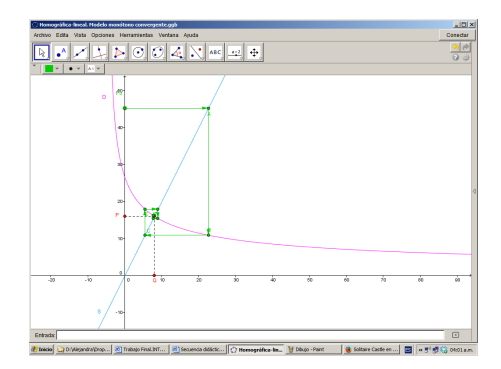

En los casos que sea posible de cada uno de los ejercicios anteriores, resolver el modelo analíticamente y realizar un estudio de la trayectoria del precio.

Resolver la siguiente ecuación en diferencias finitas  $2y_{t+1} + 4y_t = 18$   $\gamma$ analizar:

> a) ¿Cuáles son los ejes de coordenadas (independientemente del nombre que reciban para el programa?

> b) ¿Cuáles son las funciones que se deben considerar para graficar?

c) ¿Cuál son las coordenadas del punto de equilibrio?

d) La solución de la ecuación, ¿es estable o inestable?

e) Mover el punto Yo de forma que tome valores mayores a Y\*. ¿De qué manera se presenta la situación hallada en (d)?

f) Mover el punto Yo de forma que tome valores menores a Y\*. ¿De qué manera se presenta la situación hallada en (a)?

g) Resolver analíticamente.

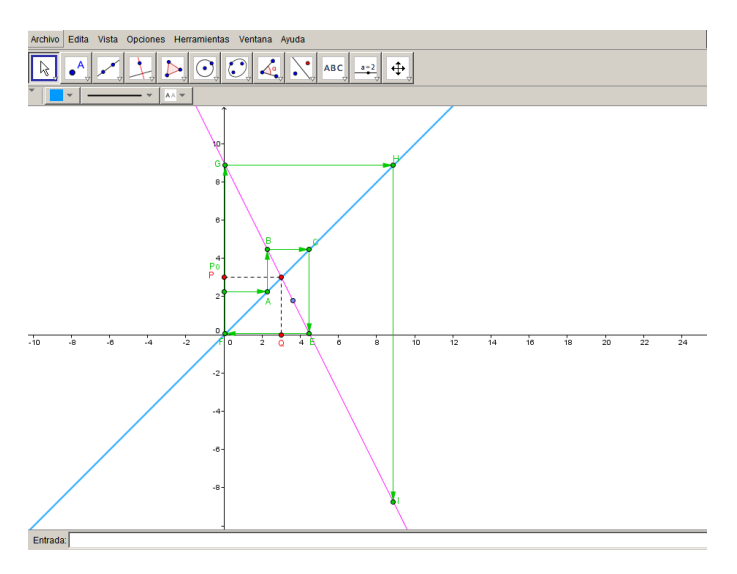

### **6. Conclusiones**

Es común tener como datos al plantear el modelo de oferta y demanda, en ambas funciones a las cantidades dependiendo del precio. Pero en realidad, estas funciones son las cantidades que se está dispuesto a ofrecer o adquirir por parte de productores y consumidores, respectivamente, dado un precio. Esas cantidades tanto ofrecidas como demandadas dependen de diferentes circunstancias que se plantean en el tiempo: el oferente decide el precio que le asignará al artículo en un período en función al precio del mismo en el período anterior, mientras que el demandante decide cuanto está dispuesto a abonar por ese artículo dependiendo del precio del artículo en el mismo período de su adquisición. Por lo tanto, el precio es una función del tiempo, del período en el que se plantea hacer la transacción de compra-venta.

Es importante que se puedan hacer diferencias entre las distintas situaciones que se pueden dar en estos modelos:

 $\checkmark$  El modelo tiene punto de equilibrio, conocido como precio de equilibrio del mercado, precio al que se hacen las transacciones de compraventa. Si por razones externas a las propias del modelo el precio no es el de equilibrio:

> La función precio puede ser convergente: el equilibrio es estable. A largo plazo se espera que el precio sea el precio de equilibrio.

- La convergencia hacia el precio de equilibrio es creciente. El precio toma valores cada vez mayores hasta que se estabiliza en el precio de equilibrio.
- La convergencia hacia el precio de equilibrio es decreciente. El precio toma valores cada vez menores hasta que se estabiliza en el precio de equilibrio.
- La convergencia hacia el precio de equilibrio es oscilante. El precio fluctúa tomando valores mayores y menores al precio de equilibrio, cada vez más cercano al mismo, hasta que se estabiliza en el precio de equilibrio.

La función precio puede ser divergente: el equilibrio es inestable. A largo plazo se espera que el precio se aleje del precio de equilibrio.

- La divergencia desde precio de equilibrio es creciente. El precio toma valores cada vez mayores (productos escasos con mucha demanda).
- La divergencia desde el precio de equilibrio es decreciente. El precio toma valores cada vez menores (productos muy abundantes, muy poco demandados).
- La divergencia desde el precio de equilibrio es oscilante. El precio fluctúa tomando valores mayores y menores al precio de equilibrio, pero cada vez más alejados del precio de equilibrio (productos

agrícolas, que por períodos pueden ser muy abundantes, y proporcionalmente poco demandados, y en otros períodos pueden ser muy escasos, y proporcionalmente muy demandados).

 La función precio puede ser oscilante: el precio de equilibrio es inestable pero los precios que se toman son sólo dos, uno superior y otro inferior al de equilibrio, equidistantes con este.

#### $\checkmark$  El modelo no tiene precio de equilibrio:

La función precio puede ser divergente y creciente:

- El crecimiento se da en forma constante. A largo plazo se espera que el precio sea cada vez mayor, pero conociendo el ritmo de crecimiento período a período.
- El crecimiento se da en forma creciente. A largo plazo se espera que el precio sea cada vez mayor, pero no se conoce el ritmo de crecimiento, pese a ser un ritmo creciente.

La función precio puede ser divergente y decreciente:

- El decrecimiento se da en forma constante. A largo plazo se espera que el precio sea cada vez menor, pero conociendo el ritmo de decrecimiento.
- El decrecimiento se da en forma creciente. A largo plazo se espera que el precio sea cada vez menor, pero no se conoce el ritmo de decrecimiento, si bien es cada vez más pronunciado.

 Las funciones oferta y demanda son iguales, cualquier punto es punto de equilibrio.

Analizar cada una de estas situaciones se reduce al cálculo de un límite infinito que le crea conflictos al alumno, sobre todo cuando las funciones son oscilantes, puesto que la gráfica es de una situación que involucra las funciones de oferta y demanda y no la función precio que está analizando, y que, a la vez, es una de las variables de las funciones anteriores. Cuando los puede visualizar desde un principio este conflicto tiende a reducirse. La construcción de este concepto se verá muy facilitada.

Así, trabajando de esta manera, a través del software se logra rápidamente y de manera versátil, distinguir tanto distintas situaciones en un modelo determinado, como comparar las diversas condiciones que se presentan en múltiples modelos, incluso en el caso de no poder resolverlos, ya que no hay métodos eficientes para resolver ecuaciones en diferencias finitas si éstas son no lineales, aunque sean de primer orden.

Y además, el alumno podrá observar, analizar distintas trayectorias, compararlas, discriminar e interpretar la información obtenida desde distintos precios iniciales, justificar, corregir y consensuar con sus pares sobre las conclusiones alcanzadas a través de la autorreflexión desde su propio trabajo. También fomentará en el alumno la ventaja de investigar por sí mismo, deducir y elaborar conclusiones siendo así sujeto activo y constructor de su propio conocimiento.

## **Referencias bibliográficas**

Blanchard, P.; Devaney, R. y Hall, G.; (1999). Ecuaciones Diferenciales; México; Internacional Thomson Editores.

Cantoral, R.; Montiel, G. (2001). Funciones: visualización y pensamiento matemático; México; Pearson Educación.

Cordero, F. (1998). El entendimiento de algunas categorías del cálculo y análisis: el caso del comportamiento tendencial de las funciones; Relime, 1, 56-74

Cordero, F.; Solís, M. (1997). Las gráficas de las Funciones como una Argumentación de Cálculo; México; Grupo Editorial Iberoamérica.

Goldberg, S. (1964) Ecuaciones en Diferencias Finitas. Barcelona; Marcombo.

López, J.; Pochulu, M. (2010). Matemática para Ciencias Económicas ¿En contexto o fuera de contexto? Análisis didáctico de actividades. Trabajo presentado en la Novena Conferencia Argentina de Educación Matemática, Octubre, Córdoba.

Oviedo, L.; Kanashiro, A. (2010). El tratamiento de ciertas nociones matemáticas mediante los sistemas dinámicos discretos. Trabajo presentado en la Novena Conferencia Argentina de Educación Matemática, Octubre, Córdoba.

Oviedo, L.; Kanashiro, A.; Benzaquen, M.; Gorrochategui, M. (2006). Una Aproximación a la Noción de Infinito a través de Fractales. Trabajo presentado en Acta Latinoamericana de Matemática Educativa, Junio, México.